#### NIELIT Gorakhpur

Course name: A level Topic: MongoDB SUBJECT: DATABASE TECHNOLOGIES

DATE: 08/06/2020

# **Export and Import in MongoDB**

We may export the full collection or specific field of collection as a CSV or JSON file. And vice versa may import a CSV or JSON file into a collection.

# mongoexport command to Export Data from a Collection

**mongoexport** command is used to export MongoDB Collection data to a CSV or JSON file. By default, the mongoexport command connects to mongod instance running on the localhost port number 27017.

### Syntax 3 1

| mongoexport   | db  | DB_NAME        | collection   | COLLECTION_name  | fields |
|---------------|-----|----------------|--------------|------------------|--------|
| Field_name(s) | typ | e=[csv or JSON | l}out=Name-I | Path-Output-File |        |

where,

DB\_NAME - Name of the Database of the Collection to be exported

COLLECTION\_name - Name of Collection of DB\_NAME to be exported

**Field\_name(s)** - Name of the Field (or multiple fields separated by comma (,)) to be exported. It is optional in case of CSV file. If not specified, all the fields of the collection will be exported to JSON file.

Type – CSV or JSON format

**Name-Path-Output-File** – Name and path of the output (exported) file. It is also optional. But it is suggested to properly specify the name and path of the exported file.

When exporting to CSV format, must specify the fields in the documents to be exported otherwise it will display error.

When exporting to JSON format, \_id field will also be exported by default. While the same will not be exported if exporting as CSV file until not specified in field list.

# **Example**

We have a result collection in abc database having multiple fields as displayed

here:

| 📼 Command Prompt - mongo                                                                                                    | _        | ×       |
|----------------------------------------------------------------------------------------------------|----------|---------|
| <pre>&gt; db.result.find() { "_id" : ObjectId("5ebced72c8f756b82a99743e"), "name" : "indu", "class" : "10th", "marks" : [ 45, 48, 43 { "_id" : ObjectId("5ebced91c8f756b82a99743f"), "name" : "amit", "class" : "10th", "marks" : [ 44, 46, 42 { "_id" : ObjectId("5ebceda6c8f756b82a997440"), "name" : "geetu", "class" : "10th", "marks" : [ 43, 46, 50 { "_id" : ObjectId("5ebcf231c8f756b82a99744a"), "name" : "rohit", "class" : "11th", "marks" : [ 41, 45, 49 &gt; </pre> | ]}<br>]} | r<br>is |

1. Lets export the result collection as JSON file result-all.json, means all the fields

mongoexport --db abc --collection result --type=json --out d:\result-all.json

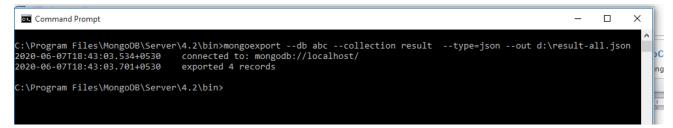

Shows that 4 records have been exported. And if we open, the created json file result-all.json, it will show like

| 🗐 result-all - Notepad                        | -   |     | × |
|-----------------------------------------------|-----|-----|---|
| File Edit Format View Help                    |     |     |   |
| {"_id":                                       |     |     | ^ |
| {"\$oid":"5ebced72c8f756b82a99743e"},"name":" | in  | du" | , |
| "class":"10th","marks":[45.0,48.0,43.0]}{"_i  | .d" | :   |   |
| {"\$oid":"5ebced91c8f756b82a99743f"},"name":" | am  | it" | , |
| "class":"10th","marks":[44.0,46.0,42.0]}{"_i  | .d" | :   |   |
| {"\$oid":"5ebceda6c8f756b82a997440"},"name":" | ge  | etu | " |
| ,"class":"10th","marks":[43.0,46.0,50.0]}{"_  | id  | ":  |   |
| {"\$oid":"5ebcf231c8f756b82a99744a"},"name":" | rol | hit | " |
| ,"class":"11th","marks":[41.0,45.0,49.0]}     |     |     |   |
|                                               |     |     |   |

2. Lets export the only two fields, name and marks of result collection as JSON file result-2.json:

mongoexport --db abc --collection result --fields name,marks --type=json --out d:\result-2.json

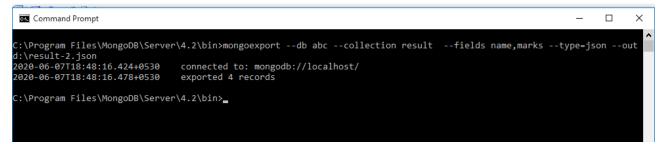

Shows that 4 records have been exported but here only 2 fields name and marks, will

be exported which may be seen in result-2.json:

```
- - · ×
File Edit Format View Help
{"_id":
{"$oid":"5ebced72c8f756b82a99743e"},"name":"indu",
"marks":[45.0,48.0,43.0]}{"_id":
{"$oid":"5ebced91c8f756b82a99743f"},"name":"amit",
"marks":[44.0,46.0,42.0]}{"_id":
{"$oid":"5ebceda6c8f756b82a997440"},"name":"geetu"
,"marks":[43.0,46.0,50.0]}{"_id":
{"$oid":"5ebcf231c8f756b82a99744a"},"name":"rohit"
,"marks":[41.0,45.0,49.0]}
```

\_id field will be exported by default irrespective of the number of fields of collection specified for export.

 Lets export the two fields, name and marks of result collection as CSV file result-2.csv :

mongoexport --db abc --collection result --fields name,marks --type=csv --out d:\result-2.csv

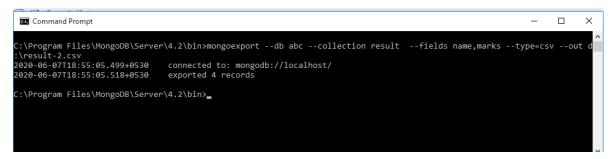

Shows that 4 records have been exported which may be seen in result-2.csv:

(i) If opened in notepad

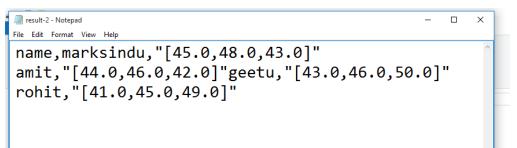

(ii) If opened in excel

| 🛣   🔄 🦃 - 🖓 - 🔁   = result-2 - Microst                 |          |             |                     |                |                         |       |             |      |              |      |  |
|--------------------------------------------------------|----------|-------------|---------------------|----------------|-------------------------|-------|-------------|------|--------------|------|--|
| File Home Insert Page Layout Formulas Data Review View |          |             |                     |                |                         |       |             |      |              |      |  |
| Cut                                                    |          |             | Calibri             | * 11           | · A A                   | = =   | <b>=</b> %  | ₩r   | ap Text      | Ge   |  |
|                                                        | ste      | mat Painter | в <i>г</i> <u>и</u> | • 🔛 •          | <u>&amp;</u> - <u>A</u> | . 5 5 |             | E Me | rge & Center | - \$ |  |
|                                                        | Clipboar | d G         |                     | Font           |                         |       | Alignment 🖓 |      |              |      |  |
|                                                        | A1       |             | . (*                | <i>f</i> ∗ nam | e                       |       |             |      |              |      |  |
|                                                        | А        | В           | С                   | D              | E                       | F     | G           | Н    | I.           | J    |  |
| 1                                                      | name     | marks       |                     |                |                         |       |             |      |              |      |  |
| 2                                                      | indu     | [45.0,48.0  | ,43.0]              |                |                         |       |             |      |              |      |  |
| 3                                                      | amit     | [44.0,46.0  | ,42.0]              |                |                         |       |             |      |              |      |  |
| 4                                                      | geetu    | [43.0,46.0  | ,50.0]              |                |                         |       |             |      |              |      |  |
| 5                                                      | rohit    | [41.0,45.0  | ,49.0]              |                |                         |       |             |      |              |      |  |
| 6                                                      |          |             |                     |                |                         |       |             |      |              |      |  |
| 7                                                      |          |             |                     |                |                         |       |             |      |              |      |  |
| 8                                                      |          |             |                     |                |                         |       |             |      |              |      |  |
| 9                                                      |          |             |                     |                |                         |       |             |      |              |      |  |
| 10                                                     |          |             |                     |                |                         |       |             |      |              |      |  |

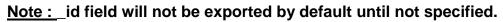

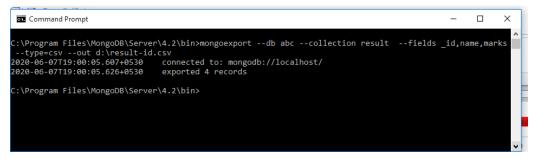

| 🔣   🔄 🧐 👻 🔃 🔍   🛫 |                                                        |           |                  |                  |                  |          |                    |  |  |  |
|-------------------|--------------------------------------------------------|-----------|------------------|------------------|------------------|----------|--------------------|--|--|--|
| F                 | File Home Insert Page Layout Formulas Data Review View |           |                  |                  |                  |          |                    |  |  |  |
|                   | A Cut<br>B Copy ▼<br>ste<br>✓ Format Painter           | Calibri • | 11 · A A ·       |                  | ∎│⊗≻-<br>I│{≢ {≢ | 📑 Wrap T | °ext<br>& Center ▼ |  |  |  |
|                   | Clipboard 5                                            | Font      | Γ <sub>2</sub>   |                  | Alignm           | ent      | G.                 |  |  |  |
|                   | F19                                                    | • (* fx   |                  |                  |                  |          |                    |  |  |  |
|                   |                                                        | Α         | В                | С                | D                | E        | F                  |  |  |  |
| 1                 | _id                                                    |           | name             | marks            |                  |          |                    |  |  |  |
| 2                 | 2 ObjectId(5ebced72c8f756b82a99743e)                   |           |                  | [45.0,48.0,      | ,43.0]           |          |                    |  |  |  |
| 3                 | 3 ObjectId(5ebced91c8f756b82a99743f)                   |           |                  | [44.0,46.0,42.0] |                  |          |                    |  |  |  |
| 4                 | 4 ObjectId(5ebceda6c8f756b82a997440)                   |           |                  | [43.0,46.0,50.0] |                  |          |                    |  |  |  |
| 5                 | ObjectId(5ebcf231c                                     | rohit     | [41.0,45.0,49.0] |                  |                  |          |                    |  |  |  |
| 6                 |                                                        |           |                  |                  |                  |          |                    |  |  |  |
| 7                 |                                                        |           |                  |                  |                  |          |                    |  |  |  |

### **Assignment**

- 1. How a collection is exported as JSON File?
- 2. How a collection is exported to CSV file? Can we omit the fields while exporting as CSV? Explain ?
- 3. What will happen to \_id field while exporting as CSV and JSON file?